# Projecções Interactivas na Sala de Aulas

Vasco M. A. Santos<sup>1</sup> and Frutuoso G. M. Silva<sup>2</sup>

Instituto de Telecomunicações, Universidade da Beira Interior, Covilhã,  $1\text{m}$ 2059@ubi.pt, $2\text{fsilva}$ @di.ubi.pt, WWW home page: http://regain.it.ubi.pt/

Resumo Hoje em dia, o uso das Tecnologias de informação e Comunicação (TIC) tem tido, cada vez mais, um papel chave nas escolas e nos métodos de ensino. O uso de quadros interactivos está em profunda expans˜ao. Os estudantes passam a ter as notas em formato digital em vez do caderno, permitindo uma maior partilha de recursos e ideias entre estudantes e professores. No entanto, o facto das soluções disponibilizadas pelos grandes fabricantes terem um preço ainda alto, limitando o acesso a esses recursos a um grande número de instituições de ensino, levou a que se procurassem soluções mais baratas. Uma dessas soluções é o Wiimote Whiteboard apresentdo por Johnny Lee que permite que qualquer pessoa tenha um quadro interactivo de baixo custo, usando apenas um Wiimote e um emissor de infravermelhos. Com base nesta tecnologia, criámos três aplicações de suporte às aulas para uso conjunto com o Wiimote Whiteboard. Estas aplicações serão descritas, mostrando as principais diferenças para com as soluções existentes no mercado. Além disso, apresenta-se um novo método para controlar o computador à distância, o qual permite uma maior liberdade ao apresentador.

Abstract Nowadays, the use of Information and Communication Technology (ICT) has had, increasingly, a key role in schools and the teaching methods. The use of interactive whiteboards is in deep expansion. Students come to have the notes in digital format instead of the notebook, allowing greater sharing of resources and ideas between students and teachers. However, the fact that the solutions offered by major manufacturers have a high price, limiting access to these resources to a large number of educational institutions, meant that there was a demand for cheaper solutions. One such solution is the Wiimote Whiteboard presented by Johnny Lee that allows anyone to have a low cost interactive whiteboard using only the Wiimote and an infrared emitter. Based on this technology, we have created three applications to support classes for use in combination with the Wiimote Whiteboard. These applications will be described, showing the main differences for identical solutions existing in the market. Besides, we present a new way to control the computer at distance that gives more freedom to presenter.

#### 1 Introdução

Os métodos de ensino na sala de aula estão em constante evolução. Os professores recorrem cada vez mais a apresentações (ex: em PowerPoint) e a quadros

INForum 2010 - II Simpósio de Informática, Luís S. Barbosa, Miguel P. Correia (eds), 9-10 Setembro, 2010, pp. 341–352

interactivos, em vez dos antiquados acetatos e quadros de giz, disponibilizando apontamentos aos estudantes em formato digital através da Internet. Aplicações que permitam ao professor fazer anotações sobre o que é apresentado e permitam depois disponibilizar essas anotações para impressão, fazem com que os estudantes se concentrem mais na apresentação e se preocupem menos em tirar anotações.

Em 2001, os países da União Europeia (UE) definiram como objectivo o aumento da qualidade e eficácia da educação e aprendizagem na UE, do qual resultaram duas questões-chave [1]:

(1) fornecer equipamento adequado e software educativo para optimizar o uso das TIC e os processos de e-Learning na educação e ensino e;

 $(2)$  encorajar o melhor uso das técnicas de ensino e aprendizagem inovadoras baseadas nas TIC.

Mais tarde, um estudo realizado em Inglaterra [2] avaliou o impacto das TIC na educação e, mais especificamente, o impacto dos quadros interactivos nos estudantes e professores, e as barreiras que surgiram. Ao nível dos estudantes e da sua aprendizagem, o estudo mostrou que:

- $-$  as TIC têm um impacto positivo no desempenho educacional nas escolas primárias, em especial no Inglês, mas menos nas Ciências, com a excepção da Matemática:
- o uso das TIC aumenta o desempenho dos estudantes em Inglês (como língua materna), Ciências, Desenho e Tecnologia entre as idades dos 7 e 16 anos, especialmente nas escolas primárias;
- nos pa´ıses da OCDE (Organiza¸c˜ao para a Coopera¸c˜ao e Desenvolvimento Económico), existe uma associação positiva entre a quantidade de tempo de utilização das TIC e o desempenho dos estudantes nos testes de Matemática do PISA (Program for International Student Assessment);
- $-$  escolas com bons recursos de TIC alcançam melhores resultados que as escolas mal equipadas;
- a introdu¸c˜ao de quadros interactivos nas salas de aula aumentou o desempenho dos estudantes nos exames nacionais de Inglês, Matemática e Ciências mais do que o desempenho dos alunos de escolas sem quadros interactivos.

Além disto, foram também observados benefícios nos estudantes em relação à motivação e competências, aprendizagem independente e trabalho de equipa.

Ao nível dos professores e ensino, o estudo mostrou um conjunto considerável de provas do impacto das TIC, nomeadamente:

- um maior entusiasmo ao ensinar os alunos;
- aumento da eficiência e colaboração dos professores;
- $-$  os quadros interactivos fazem a diferença em aspectos de interacção na sala de aulas entre alunos e professores;
- aumento das competˆencias dos professores no uso das TIC.

O objectivo do nosso trabalho foi implementar um quadro interactivo de baixo custo baseado na proposta apresentada por Johnny Lee e desenvolver novas maneiras de interacção humana com o computador à distância. Por isso,  $desenvolveram-se aplicações de suporte às aulas que permitem ao professor/a$ presentador utilizar o quadro interactivo como um quadro normal.

Este artigo está estruturado da seguinte forma: na secção 2 é feita uma breve descrição das tecnologias disponíveis no mercado em relação aos quadros interactivos; na secção 3 é descrita a nova forma de interacção à distância entre o utilizador e o computador, bem com as aplicações desenvolvidas para tornar as projecções interactivas; na secção 4 serão apresentadas as conclusões e trabalho futuro.

#### 2 Quadros Interactivos

Um quadro interactivo é um dispositivo ligado a um computador e a um vídeo projector [3]. O projector projecta a imagem do ecrã do computador na área onde o utilizador pode interagir usando o dedo, uma caneta ou outro dispositivo. Existem 3 tipos de quadros interactivos:

- Os quadros interactivos de projec¸c˜ao frontal tˆem o v´ıdeo projector em frente ao quadro. Uma desvantagem destes quadros é a sombra que o utilizador pode provocar durante a apresentação devido ao facto de se colocar entre o projector e o quadro. Entretanto, colocar o projector numa posição alta pode minimizar esta desvantagem. Outra desvantagem é o facto do utilizador poder ficar encadeado com a luz do projector enquanto fala para a assistência;
- Os quadros interactivos de projecção traseira têm o vídeo projector localizado atrás do quadro de modo a remover sombras. Deste modo, o utilizador não está sujeito a ser encadeado pela luz do projector enquanto fala para a assistência. No entanto, este tipo de quadros interactivos são muito mais caros e ocupam mais espaço, visto que não podem ser montados numa parede. Entretanto, é possível embutir estes quadros numa parede de modo a não ocupar tanto espaco;
- O painéis planos [4] são quadros interactivos em que a área de interacção é um monitor LCD ou plasma.

Recentemente tem havido um grande interesse na educação para integrar os quadros interactivos nos m´etodos de ensino. Isto levou a desenvolvimentos positivos em relação à sua utilização, nomeadamente porque [5]:

- Facilitam a colabora¸c˜ao com colegas e parceiros;
- Recorre-se a desenhos para que a turma possa visualizar em conjunto, pois a informação visual é partilhada e entendida mais facilmente;
- $-$  Aumentam a motivação dos alunos, pois estes gostam de interagir fisicamente com o quadro, manipulando texto e imagens, fornecendo mais oportunidades para interacção e discussão;

São ainda notadas vantagens psicológicas como o aumento do planeamento e preparação, na marcação e avaliação, em guardar e editar lições, no estilo de ensino, na sensibilização de estilos de ensino, no planear para o desenvolvimento cognitivo, na clara representação visual de conceitos e nas actividades que encorajam uma abordagem de pensamento activa. Podem ser encontrados vários aspectos positivos associados a:

- $-$  Compromisso: há um aumento na motivação, credibilidade, validade e concentração da turma;
- $-$  Aspectos socioculturais: contribuem para uma melhor interacção social e um melhor trabalho de equipa;
- Tecnologia: o recurso a tecnologias como drag-and-drop, esconder-e-revelar, faça-a-correspondência e a utilização de movimento são boas maneiras de interacção entre os alunos e o quadro interactivo.

No entanto, devido às grandes limitações dos quadros interactivos, como o alto preço (ver Tabela 1) e a mobilidade, existe uma necessidade urgente de novas tecnologias para encontrar soluções que tenham um nível de desempenho similar, mas com um custo muito mais baixo. Uma solução existente é o sistema eBeam [6]. O dispositivo receptor de sistema eBeam é um dispositivo compacto, portátil e fácil de utilizar que torna qualquer superfície lisa num quadro interactivo. O sistema interactivo eBeam pesa menos de 200g, é instalado em minutos pois é amovível. Este sistema elimina a desvantagem da portabilidade, mas não o alto preço, pois custa 665€ sem o projector. Uma solução idêntica ao sistema eBeam que apareceu recentemente no mercado é o sistema mimio Interactive [7] que custa cerca de 595 $\epsilon$  sem o projector. Apesar destes dispositivos já terem um preco em conta, comparado com um quadro interactivo tradicional ainda têm um preço alto quando se pensa em equipar várias salas de aula (i.e.,  $n^{\Omega}$  salas  $\times$ 600€).

| Modelo               | Reconhecimento Projecção Projector Preço |                 |          |                 |
|----------------------|------------------------------------------|-----------------|----------|-----------------|
|                      | de escrita                               |                 | incluído |                 |
| eBeam Integral 65    | Não                                      | Frontal         | Não      | 790€            |
| InterWrite 1071      | Sim                                      | Frontal         | Não      | $1142 \text{E}$ |
| Activboard 95 studio | Sim                                      | Frontal         | Não      | 1890€           |
| SMARTBoard ESP680-N  | Sim                                      | Frontal         | Sim      | 3390€           |
| SMARTBoard 2000i     | Sim                                      | <b>Traseira</b> | Sim      | 7090€           |

Tabela 1. Características de cinco quadros interactivos (retirado de [5]).

Para fazer face às limitações dos quadros interactivos referidas anteriormente (i.e., preço alto e mobilidade) surgiu recentemente uma solução baseada numa caneta com um emissor de infravermelhos (IV) e uma câmara de IV. Neste caso a caneta de IV que feita com os componentes mais básicos fica com um custo a rondar os  $56$ , e para a câmara podemos usar o comando Wiimote, que custa cerca de 40€. Este sistema de nome Wiimote Whiteboard foi apresentado por Johnny Lee e teve uma ampla divulgação pela Internet [8].

O Wiimote é o comando da consola Nintendo Wii e pode ser ligado a qualquer computador através de Bluetooth, tal como um telemóvel. Entre várias características, o comando tem uma câmara de IV incorporada, capaz de detectar até quatro pontos emissores de IV, com uma resolução de 1024x768 pixeis, uma taxa de actualização de 100Hz e um ângulo de visão de 45<sup>o</sup> na horizontal  $[5,8,9]$ . Entretanto, a câmara sofre do mesmo problema dos projectores, isto é, se o apresentador estiver entre a câmara e o emissor de IV, poderá detectar a posição do emissor incorrectamente, ou mesmo não a detectar. Se a projecção for frontal, e o projector for colocado numa posição alta, colocar o Wiimote junto do projector é uma boa solução (ver Figura 1). O sistema desenvolvido por Johnny

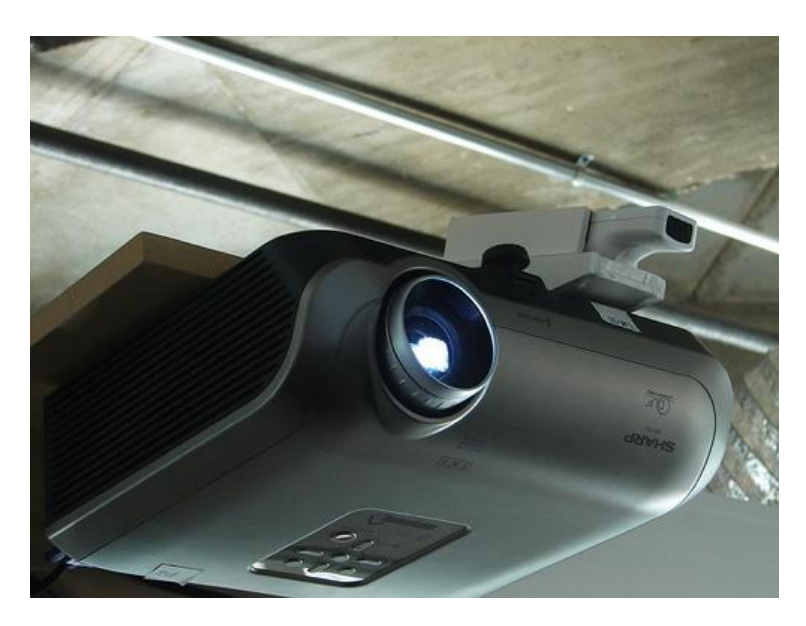

Figura 1. Posicionamento do Wiimote (retirado de [10]).

Lee permite ao utilizador calibrar a área de projecção sempre que o entender, usando quatro pontos de referência. Este fornece ainda alguma informação sobre o comando tal como, o estado da bateria, o total de fontes IV detectadas e a utilização de rastreamento. Também permite ao utilizador configurar a suavidade da detecção do emissor de IV, bem como activar ou desactivar o controlo do cursor. No entanto, este sistema tem uma grande limitação: só permite emular o evento de clique do bot˜ao esquerdo do rato. Assim um dos objectivos do nosso trabalho foi também tentar eliminar esta limitação. Uma aplicação que interage com o Wiimote Whiteboard ´e o Smoothboard [11]. O Smoothboard permite ao utilizador usar o quadro tal como se fosse um quadro interactivo, tirando notas directamente sobre o que é apresentado. No entanto, se o utilizador quiser

guardar as notas, o Smoothboard apenas permite ao utilizador guardá-las numa imagem JPEG através da captura de uma imagem do ecrã do computador.

#### 3 O nosso sistema de projecções interactivas

Com base na tecnologia apresentada por Johnny Lee, desenvolvemos o nosso pr´oprio sistema de modo a termos um quadro interactivo de baixo custo. Deste sistema fazem parte uma aplicação de suporte ao quadro interactivo, que permite ao utilizador fazer apontamentos sobre o que é apresentado e uma aplicação que permite editar, à posteriori, as notas capturadas durante a apresentação. Além disto, foi ainda desenvolvida uma aplicação visual de suporte às aulas de Introdução à Programação. Estas aplicações foram desenvolvidas em Windows Presentation Foundation [14].

Foi também desenvolvida uma aplicação em C# que permite ao utilizador controlar o computador à distância sem necessidade de usar o teclado e o rato. Isto foi alcançado usando um segundo Wiimote, no qual foram mapeadas algumas das funções chave do rato e teclado nos botões do Wiimote, como se ilustra na Figura 2. Sendo assim, o utilizador pode controlar a apresentação à distância, logo torna o quadro mais interactivo.

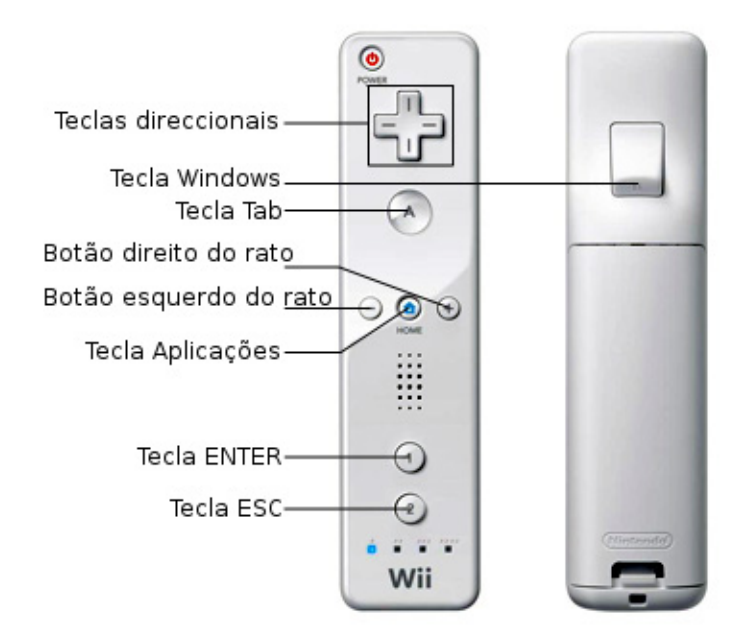

Figura 2. Teclas no Wiimote.

#### 3.1 Aplicação iiNote

Para suportar o uso do quadro interactivo, decidiu-se implementar uma aplicação que permite ao utilizador anotar sobre o que está a ser apresentado (ver figura 3). Esta aplicação usa tinta digital para fazer as notas, estando disponível uma variedade de cores e tamanhos. É também disponibilizado um teclado virtual e uma borracha para apagar as anotações. Desta forma é possível ao apresentador efectuar anotações sobre a apresentação, as quais poderão ser depois disponibilizadas aos estudantes. Para isso, o apresentador tem ao seu dispor a possibilidade de guardar as anotações em memória e depois salvaguardá-las em ficheiro.

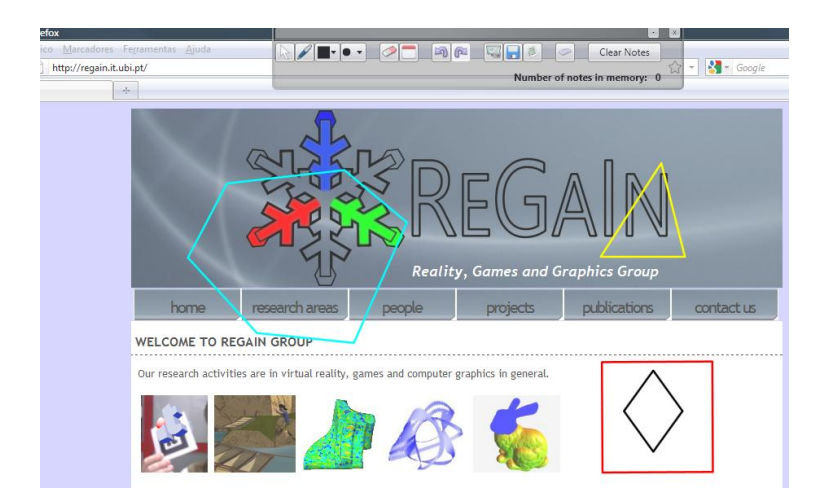

Figura 3. Aplicação iiNote.

Em vez de guardar cada nota num ficheiro de imagem através da captura do ecrã como faz o Smoothboard, o utilizador pode ir capturando as várias notas, sendo armazenadas em memória, durante a apresentação. No final, o utilizador pode exportar as notas em memória directamente para um documento XPS (XML Paper Specification) [12], ou guardá-las num ficheiro para futura edição. Deste modo, o utilizador pode partilhar rapidamente as notas tiradas durante uma apresentação.

A aplicação permite ainda suavizar o desenho e fazer o reconhecimento de formas geométricas desenhadas pelo utilizador, redesenhando-as de modo a ficarem mais perfeitas. Este reconhecedor de formas geométricas foi implementado usado a API InkAnalysis [13]. Note-se que as anotações são efectuadas à mão pelo utilizador como quem escreve ou desenha tal como num quadro a giz. Assim para notas do tipo texto, quando são reconhecidas pelo sistema, o texto é inserido em separado no documento XPS, como mostra a Figura 4.

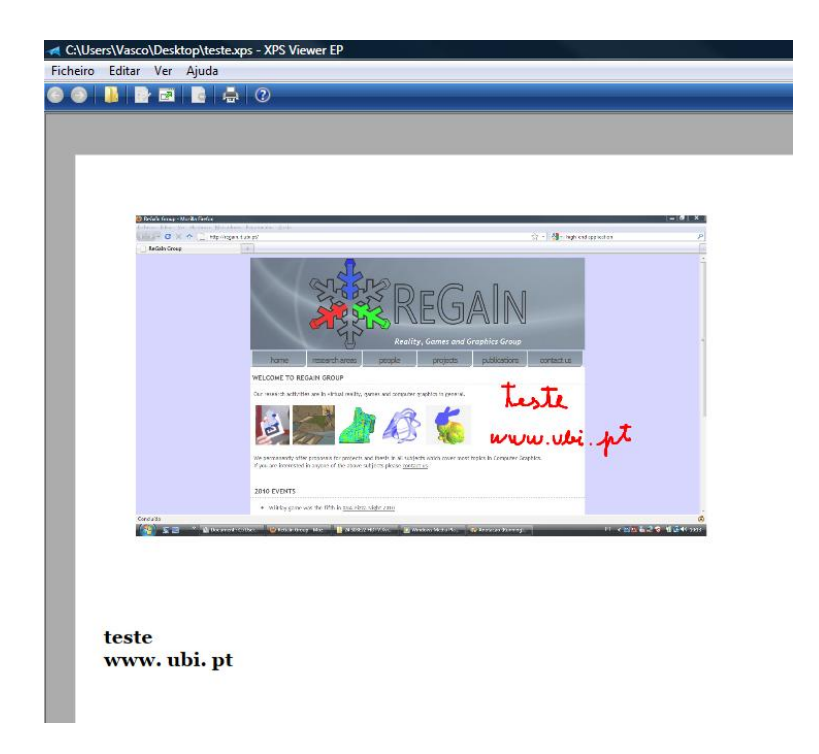

Figura 4. Anotação exportada para um documento XPS.

#### 3.2 Aplicação eeNote

Como complemento à aplicação iiNote, foi criada outra aplicação, designada de eeNote, que permite editar as notas capturadas anteriormente pelo utilizador. Assim é possível completar as notas tiradas durante uma apresentação, corrigindo ou apagando-as e adicionando mais notas. Esta aplicação (ver Figura 5), tal como a aplicação iiNote, permite usar tinta digital, a borracha para apagar as notas, reconhecer formas geométricas e texto, suavizar o desenho e exportar as notas para um documento XPS e/ou guardá-las em ficheiro.

Esta é uma aplicação que permite editar à posterior as anotações tiradas numa apresentação e corrigi-las e/ou melhorá-las de modo a que possam ser disponibilizadas sem erros. Desta forma, o apresentador n˜ao tem de estar demasiadamente preocupado com a perfeição das anotações que efectua durante a apresentação, pois poderá corrigir ou melhorar as mesmas posteriormente e com mais tempo.

Esta ferramenta pode ser bastante útil quando se pretende disponibilizar sem erros a apresentação juntamente com as anotações e o mais completa possível.

| NotEdit<br>$1 \mid 2$             | $\n  Table 1 1 1 1 1 1 1 1 1 1 1 1 1 1 1 1 1 1 1 1 1 1 1 1 1 1 1 1 1 1 1$ | $\bullet$<br>扈                       |                                             |                    |                   | $-$ o" $x$ |
|-----------------------------------|---------------------------------------------------------------------------|--------------------------------------|---------------------------------------------|--------------------|-------------------|------------|
|                                   |                                                                           |                                      |                                             |                    | $\longrightarrow$ |            |
| e<br>I + tese + exemplos          |                                                                           |                                      |                                             |                    | $-4$<br>Procurar  |            |
| Crganizar v III Vistas v C Gravar |                                                                           |                                      |                                             |                    |                   |            |
| Hiperligações Favoritas           | Nome                                                                      | Data modificação                     | Tipo                                        | Tamanho            |                   |            |
| Documentos                        | ditese2                                                                   | 29-01-2010 11:28                     | Ficheiro NOTA                               | 1.526 KB           | hello!            |            |
| Imagens                           | teste.flux                                                                | 20-01-2010 15:58                     | <b>Ficheiro FLUX</b>                        | 3KB                |                   |            |
| Música                            | $E$ teste                                                                 | 22-02-2010 11:31                     | Imagem JPEG                                 | <b>28 KB</b>       |                   |            |
|                                   | <b>In</b> teste                                                           | 22-02-2010 11:27                     | <b>Ficheiro NOTA</b>                        | <b>658 KB</b>      |                   |            |
| Recentemente altera               | <b>R</b> teste                                                            | 22-02-2010 11:28                     | <b>XPS</b> Document                         | 362 KB             |                   |            |
| Procuras                          | teste2.flux                                                               | 28-01-2010 10:20                     | Ficheiro FLUX                               | $2$ KB             |                   |            |
| Público                           | let<br>la teste3                                                          | 04-02-2010 10:44<br>04-02-2010 10:42 | <b>XPS Document</b><br><b>Ficheiro NOTA</b> | 383 KB<br>1.486 KB |                   |            |
|                                   |                                                                           |                                      |                                             |                    |                   |            |
|                                   |                                                                           |                                      |                                             |                    |                   |            |
|                                   |                                                                           |                                      | m                                           |                    |                   |            |
| <b>SIGE</b>                       | P. Debug                                                                  | <b>N</b> screenshots                 | <b>Chistimpact.pdf - Ado</b>                | <b>MotEdit</b>     |                   |            |

Figura 5. Exemplo da aplicação eeNote.

#### 3.3 Aplicação iiProgramming

A outra aplicação desenvolvida serve de suporte às aulas de Introdução à Programação. Esta é uma aplicação visual que permite ao professor criar, através de um fluxograma o algoritmo em pseudo-código e o correspondente código fonte em linguagem C (ver Figura 6). Para isso, o professor escolhe a instrução pretendida de uma lista de instruções pré-definidas e, através de *drag-and-drop* coloca a instrução na posição desejada do algoritmo.

Como o objectivo da aplicação é o apoio ao ensino, esta apenas suporta instruções genéricas e simples tais como: ler do teclado; escrever no ecrã; declarar variáveis; usar ciclos While, Do-While e For; efectuar testes If-Then, IF-Then-Else e Switch-Case; e suporta ainda funções definidas pelo utilizador. A aplicação permite apenas o uso de quatro tipos de dados: int, float, char e char[].

A aplicação para além de gerar o pseudo-código e código fonte associado ao fluxograma criado permite ainda guardar o fluxograma em ficheiro para poder ser distribuído aos alunos (ver Figura 7). No entanto, a aplicação não faz verificação de instruções, ou seja, não verifica se uma instrução inserida pelo utilizador está bem definida como, por exemplo se é feita uma operação entre variáveis de tipos diferentes. Actualmente a aplicação apenas cria o código correspondente às instruções definidas pelo utilizador não fazendo qualquer verificação de sintaxe.

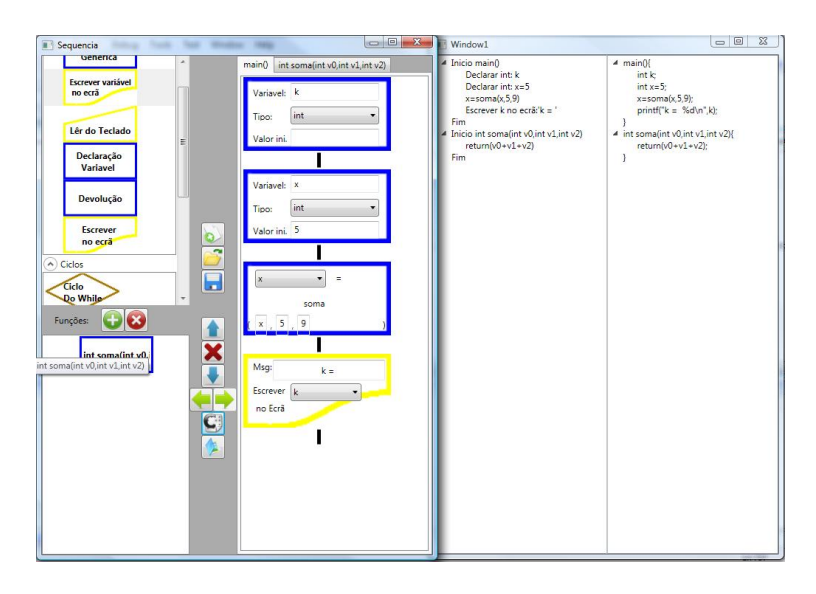

Figura 6. Exemplo da aplicação iiProgramming.

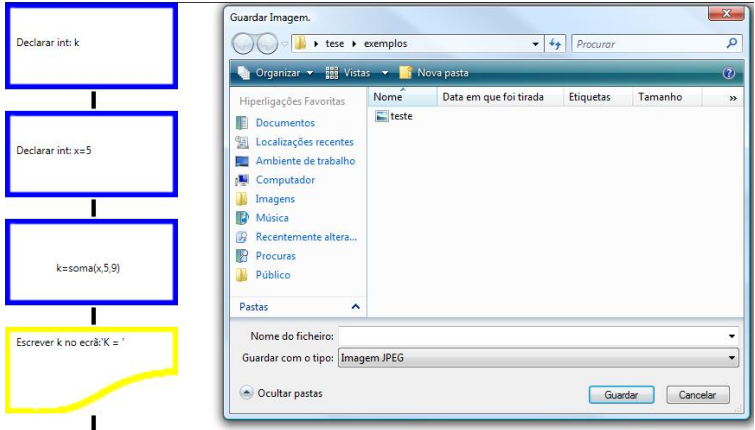

Figura 7. Fluxograma simplificado.

## 4 Conclusões e trabalho futuro

Durante algumas demonstrações do sistema desenvolvido, efectuadas a várias turmas de escolas secundárias, notou-se que mesmo aquelas que já têm acesso a quadros interactivos, e por isso já estão mais familiarizados com este tipo de tecnologias, tanto alunos como professores, mostraram-se entusiasmados com o funcionamento das aplicações desenvolvidas. No entanto, no futuro é preciso ainda efectuar alguns testes de usabilidade do sistema de forma a validá-lo com um maior número de utilizadores.

Podemos concluir ainda que, pelo facto da aplicação iiNote guardar as notas em memória de um modo simples e rápido, leva a que o tempo que o apresentador perde a armazenar essas notas seja bastante pequeno, maximizando por isso o tempo de duração da apresentação.

Além disso, a possibilidade de editar as notas posteriormente leva a que o professor/apresentador n˜ao esteja preocupado se as notas est˜ao perfeitas, permitindo ao professor/apresentador corrigir as notas depois sem limitações de tempo. No entanto, pretende-se que a aplicação eeNote venha também a permitir a introdução de texto através do teclado, de modo a poder complementar ainda mais as notas.

Em relação à aplicação iiProgramming, esta ainda apresenta algumas limitações, pois está bastante dependente dos dados introduzidos pelo utilizador de modo a produzir código sem erros. No entanto, pretende-se no futuro implementar um analisador de instruções de modo a assistir o utilizador a gerar código correcto.

O uso de um segundo Wiimote, em conjunto com o Wiimote Whiteboard para permitir o controlo remoto do computador, cancela quase completamente a dependência que o apresentador tem do rato e do teclado. Isto permite ao apresentador estar perto do quadro onde, além de o poder usar sem limitações, pode também controlar à distância o que quer ver projectado no quadro (e.g., PowerPoint, imagens, vídeos, etc.). No entanto, devido ao número limitado de bot˜oes do Wiimote, n˜ao foi poss´ıvel implementar algumas funcionalidades tais como, o scroll do rato ou as teclas Backspace, Delete, Page Up e Page Down. Por isso, no futuro esperamos poder desenvolver o nosso próprio dispositivo para controlar o computador à distância e, então, eliminar as limitações atrás referidas.

### Referências

- 1. Council of the European Union: Official Journal of the European Communities C 142/1. Brussels, 2002.
- 2. Balanskat, A., Blamire, R., Kefala, S.: The ICT Impact Report: A review of studies of ICT impact on schools in Europe. European Schoolnet, 2006.
- 3. Wikipedia: Interactive whiteboard. Disponível em http://en.wikipedia.org/ wiki/Interactive\_whiteboard, consultado em Março de 2010.
- 4. Wikipedia: Smart Board. Disponível em http://en.wikipedia.org/wiki/Smart\_ Board, consultado em Março de 2010.
- 5. Silva, M., Reis, L., Sousa, A., Faria, B., Costa, A.: iiBOARD, Development of a Low-Cost Interactive Whiteboard using the Wiimote Controller. International Conference on Computer Graphics Theory and Applications, Lisboa, 337–344  $(2009)$ .
- 6. Luidia Inc.: Interactive Whiteboard Enhance Classroom Communications. Disponível em http://www.luidia.com/products/ ebeam-edge-for-education-page.html, consultado em Abril de 2010.
- 7. Laxmidas, D.: Aulas 2.0. Exame Informática nº 177, Março de 2010.
- 8. Lee, J.: Wii Projects. Disponível em http://johnnylee.net/projects/wii/, consultado em Marco de 2010.
- 9. Lino, F., Dias, P., Oliveira, A., Santos, B.: Comparação de Dispositivos de Interacção em Ambientes de Realidade Virtual: Desenvolvimento de um Setup Experimental e Estudos com Utilizadores. 17º Encontro Português de Computação Gráfica, Covilhã, 175-183 (2009).
- 10. SmoothboardWiki.: Mount and position theWiimote. Disponível em http: //www.boonjin.com/smoothboard/index.php?title=Mount\_and\_position\_the\_ Wiimote, consultado em Março de 2010.
- 11. Smoothboard.net.: Smoothboard The Wiimote Whiteboard. Disponível em http: //www.smoothboard.net/, consultado em Março de 2010.
- 12. Microsoft.com.: Explore the features: XPS documents. Disponível em http: //www.microsoft.com/windows/windows-vista/features/xps.aspx, consultado em Março de 2010.
- 13. Egger, M.: Analyze This: Find New Meaning In Your Ink With Tablet PC APIs In Windows Vista. MSDN Magazine, Março de 2006.
- 14. Wikipedia. Windows Presentation Foundation. Disponível em http://en. wikipedia.org/wiki/Windows\_Presentation\_Foundation, consultado em Setembro de 2009.